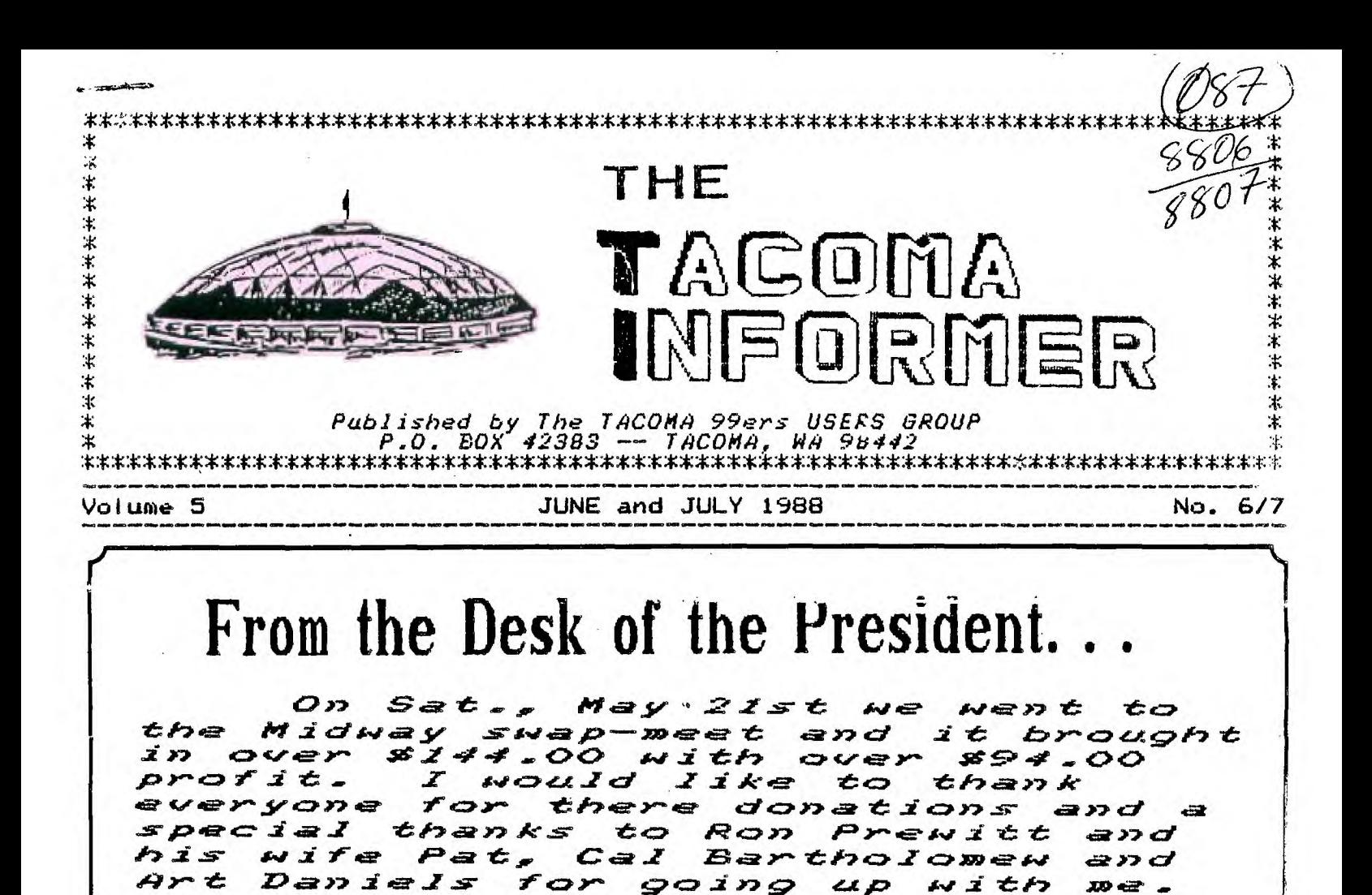

The next swap-meet will be on Sat., July 29rd at the Star-Lite Drive-in in Tacoma. We need people to help us and also things to sell. Please HELP!

The annual 4-H Eastside fair  $\mathcal{N}$   $\mathcal{I}$   $\mathcal{I}$ be on Sat., June 4th. We will be setting up two tables;  $one$  $t$ able for the computers and one table to sell cotton candy. We still will need people to run *the x*<sub>2</sub>.

> Till Next Time, Frank L Ashburn

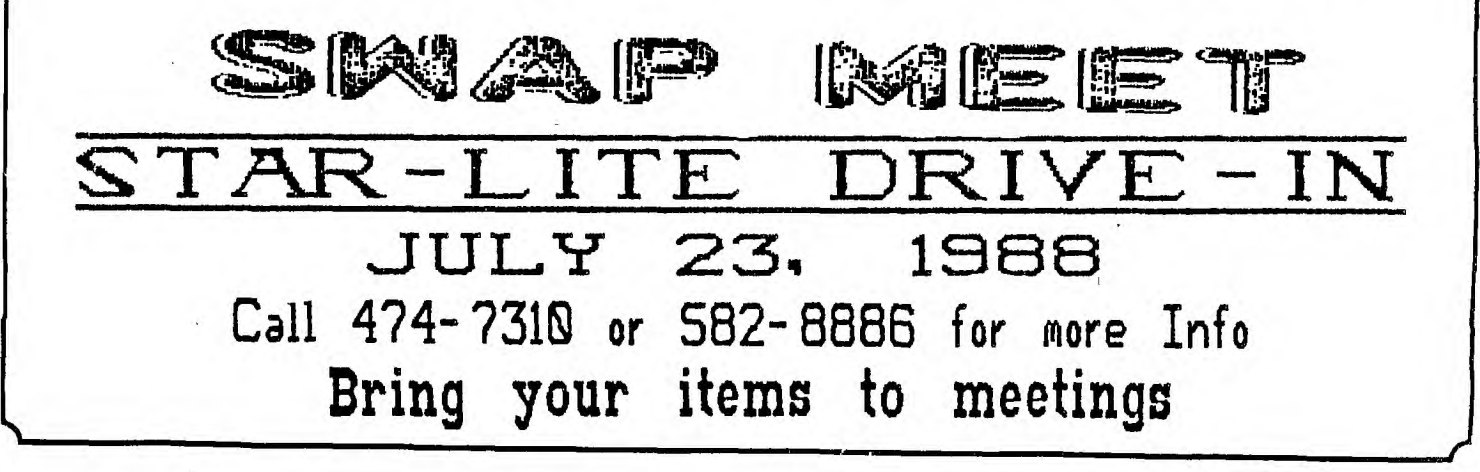

## **Vice President Speaks**

**ODE s S la pi IF I IR I IC dab FZ etba r'l I** IVG **MPIRICAL PR<br>by Joe Noll** 

**Part Two** 

**I will begin this tip with a question. Have you ever RUN a program** *and* **gotten a prompt for some sort of input, and didn't know what the program wanted or you couldn't enter what you thought it wanted? A good example of this is the simple YES/NO question when the ALPHA LOCK is ..p ; any+ your response is rejected becaute it was lower case. I** *have* **even run into pne example** *where* **the correct input was "Yes" and it had to be an upper case "Y" and lower case "es". These confusions are a direct result of poor programing. A simple cure for the problem is the CALL KEY statement, used by itself, or along with INPUT or ACCEPT AT statements. By itself a CALL KEY can be selected such that only upper case values are returned. A CALL KEY(3,K,S) will give only upper case values for K, whether the ALPHA LOCK is up or**  *down.* **A CALL KEY(5,K,S) will return both upper and lower case values in the variable K, if the ALPHA LOCK is up. As a bonus, when the CALL KEY statement is used for a single character entry, you should not need to press ENTER. This is fairly well explained in the books and that's a good place to start if you are not familiar with keyboard mapping. This tip concerns using the mapping options of the CALL KEY with the INPUT or ACCEPT AT statements. If you have a line like; 100 INPUT "ENTER STRING ":A\$ you will be able to enter both upper and lower case characters if the ALPHA LOCK is up. If, for example, this input is used as a filename to be loaded from a disk, it will be rejected if any lower case characters are entered. Of course you won't-know it until the actual loading takes place! As** 

**long as you are familiar with the program you won't have a problem (you know that only upper case is allowed) however there is a cure for the problem. The input string could be tested by the program to ensure that there are no lower case characters but this is unnecessary when you use this programming idea. Simply put a**  CALL KEY(3,K,S) statement before  $th$ **e** INPUT statement and then only upper case characters will be **entered even if the ALPHA LOCK is up: If the next INPUT string can accept the lower case then put a CALL KEY(5,K,S) before it to allow both upper and lower case input. Now in the first case we can enter DSK1.LOAD with the ALPHA LOCK up and in the second case we can enter** "The **Load Program" using the SHIFT key as normal. These CALL KEY statements can placed ahead of ACCEPT AT statements with similar results. You may be tempted to use UALPHA to limit the input to upper**  case **but that would only HONK at you rather than correct the input for you. Take a look at this example.** 

**100 CALL CLEAR 110 CALL KEY(5,K,S):: INPUT "NORMAL INPUT ":A57 120 PkiNT :: CALL KEYi3,K,S)**  :1 INPUT "UPPER ONLY **PRINT :: PRINT A\$;B\$ :: PRINT :: GOTO 110** 

**Run this program and experiment by entering different sample strings with the ALPHA LOCK up. If the ALPHA LOCK is down you will always get upper case of course. This program was written for X-Basic but if it is entered with single statements per line then it will work with console BASIC as well. The bottom line with inputting data is to make it impossible to enter the wrong data. Try this and see if you can apply it to a program you have.** 

## $f$  *rom the fibrary pesk...*

**THE WEATHER IS STARTING TO GET NICER AND MOST OF US ARE STARTING TO MOVE AROUND OUTDOORS MORE. REQUESTS FOR ITEMS FROM THE LIBRARY HAVE FALLEN OFF. I HAVE A FEELING IT WILL REMAIN THAT WAY FOR THE NEXT FEW MONTHS.** 

**CHECK THE CATALOG OUT AS THERE ARE SOME EXTREMELY GOOD PROGRAMS IN IT. THE "HOTTEST" ITEM WE'VE HAD IN THE LAST FEW MONTHS HAS BEEN THE DISK OF THE MONTH. SO FAR ONLY ONE PERSON HAS TAKEN ADVANTAGE OF MY OFFER OF FILLING A SSSD DISK FOR \$2.00. I THINK YOUR MISSING A PRETTY GOOD DEAL. THAT COVERS ANY AND ALL PROGRAMS IN THE LIBRARY FROM 1000 THROUGH THE 6000 SERIES! THIS IS YOUR CHANCE TO GET ALL THE PROGRAMS YOU WANT FOR ONE CHEAP PRICE. THE AVERAGE NUMBER OF**  PROGRAMS I CAN PUT ON A DISK IS ABOUT 12 TO 18, DEPENDING ON THEIR **SIZE.** 

**I, WILL INSIST THAT YOU PUT THEM IN NUMERICAL SEQUENCE FOR ME, AND AT THIS PRICE, I WON'T FILL A.DISK "PERFECTLY". BUT IT'S STILL A HECK OF A DEAL** 

**WHILE I'M GONE ON VACATION, WALT HAMILTON WILL HAVE THE LIBRARY. I'LL ONLY MISS THE LAST MEETING IN JUNE AND THE FIRST ONE IN JULY SO I WON'T BE GONE TOO LONG. GIVE HIM YOUR LIST AT EACH MEETING AND HE'LL TAKE CARE OF YOUR WISHES.** 

**I NOTICED THE CLUB GOT VERY FEW VOLUNTEERS AT THE LAST MEETING. IT LOOKS LIKE WE MAY HAVE TO DROP SOME OF OUR ACTIVITIES THAT EARN SOME MONEY. THAT MEANS WE MAY VERY WELL HAVE TO DROP SOME OF OUR BENEFICIAL ITEMS. I SURE HOPE NOT!** 

**I'LL BE BACK HOME ON JULY 10th READY FOR BUSINESS AGAIN IF YOU CAN LAST THAT LONG. I'M GOING TO TRY TO CONTACT A FEW TI-99ERS IN AND AROUND THE WISCONSIN AREA.** 

SUPPORT YOUR CLUB ACTIVITIES!!!

**BOB HAUN, 584-3938** 

### FOR SALE

## **Extended Casio Cartridge**

Call John Diaz, 581~5592

 **AmI Amr.Amit Awe Are pie Ame Awe** 

AmI ANV **Am, Awl Amv Ami me of Allv Amy A** ✓ **pie Ale me Any ow Amv Apr Ami Air AV AmV o**✓ **01 ApV AmV A**✓ **Ale As,** 

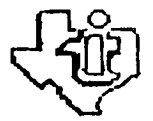

**MEETINGS**  $\sim$  1st and 3rd THURS.  $\sim$  8 p.m. End Peel Bmilding - 412 E. 56th Street - Huconu, WA

**For Bore Information Call 47-7310** 

**Ale AV Ale AV A.? Age Alw or Air my AmV AmV AmV AllIV Ame of A, Amy Ar ov Amy Am,Aple ow AV AlliV Arge AmV AV A, AV A.e Amy AEI AV AV Ale ANV** 

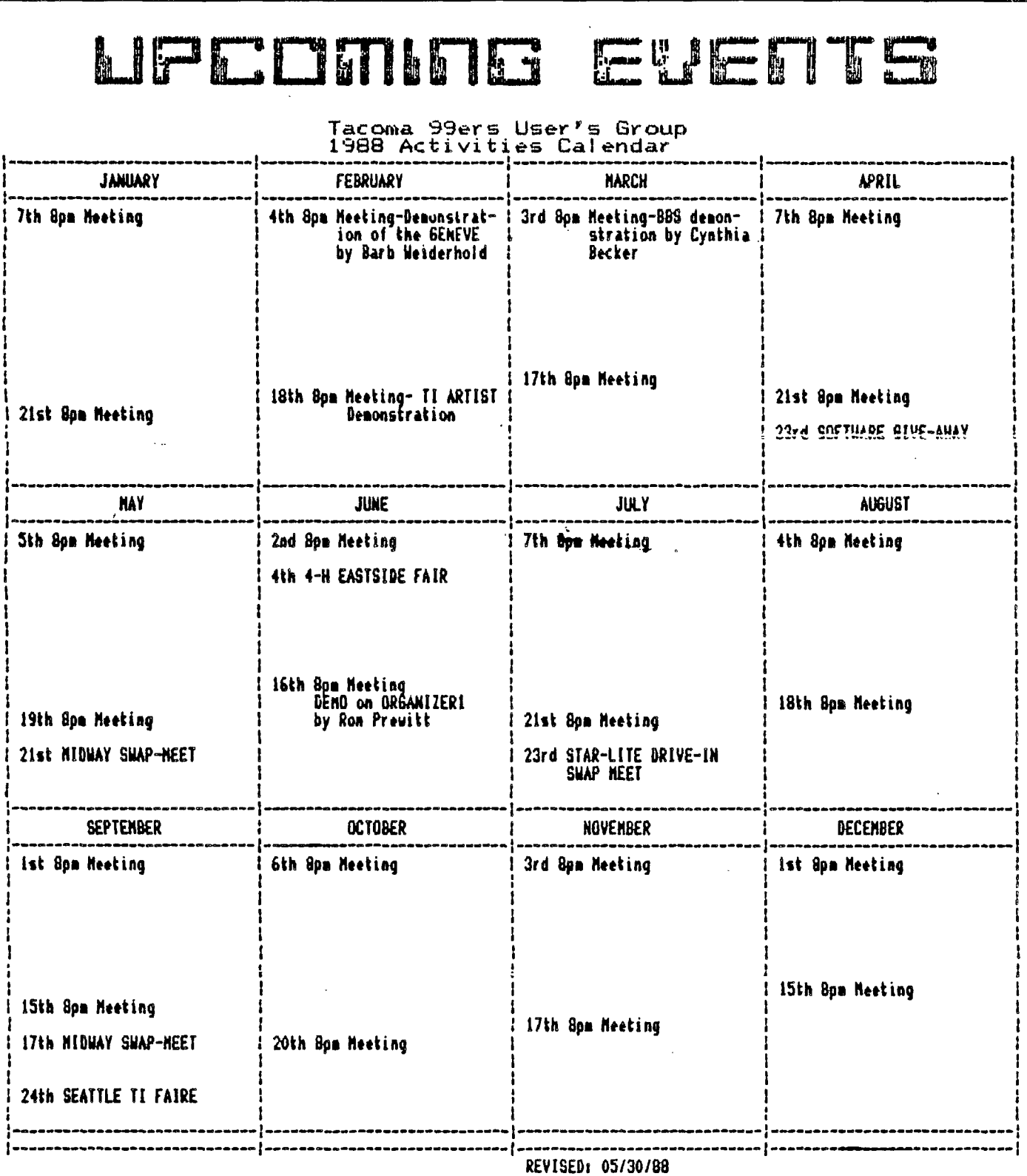

 $\epsilon = 1/2$ 

### **DISCLAIMER**

**THE ARTICLES CONTAINED IN THIS NEWSLETTER DO NOT NECESSARILY REPRESENT THE OPINION OF THE GROUP, EDITOR, OP ANY PERSON OTHER THAN THE AUTHORS. THE TACOMA 99ERS USERS GROUP CANNOT ASSUME LIABILITY FOR ERRORS OR OMISSIONS IN ARTICLES, PROGRAMS OR ADVERTISEMENTS.** 

**PERMISSION IS GRANTED TO COPY ARTICLES, PROVIDED THAT THE SOURCE OR SOURCES BE DISCLOSED AND PROPER CREDIT GIVEN TO THE AUTHORS.** 

# **OESli Top Publisher Reviewed**

**DESK TOP PUBLISHER V1,0 by Ron Prewitt** 

**DESK TOP PUBLISHER is a cartridge program produced by DataBioTics that allows you to create a graphic picture and then include the picture in your text. Cost: \$69.95 The text can be printed in Manufacturer: DataBioTics 1 to 3 columns with an 30904 Via Rivera\*P.O. Box EPSON compatible printer. 1194, Palos Verdes** 

**The cartridge can be us- Estates, CA 90274 ed with just a console and Requirements: Console, cassette recorder. Expand- Monitor or TV, Cassette ed memory is\_not - 'required Recorder, RS232 ini:er:ao nor are other peripherals and Printer. except for a RS232 interface and printer.** 

**PERFORMANCE:** 

otherwise the module will fonts with the FCTN not function,  $\frac{1}{2}$  through 0 keys. The

**gram that has many of the programs. The editor functions are** 

REVIEW

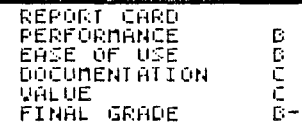

**input. The drawing modes editor will only display 5 The documentation rec- are Draw, Point, Frame, lines of text on the upper commends that the console Box, Circle, Disc, Fill, part of the screen and a be turned off when insert- Line, Connected Line, Rays maximum of 26 characters**  ing the cartridge module. Horizontal. The crosshair- per line at one time. **The title of the module shaped cursor can be moved lines can be scrolled up will appear on the master about with either the joy- or down one line at a time selection list as "2" on stick or the FCTN "arrow" with the FCTN "arrow" keys the TI or MYARC and "3" on keys. The mode is acti- or 5 lines at a time with CORCOMP controller card. vated by either the ENTER the FCTN 4 or 6 keys. The The documentation doesn't key or joystick fire but- screen can be scrolled mention that you must use ton. There is a text mode horizonally to view the the secondary selection the drawing area. You can line of the screen shows screen with the CORCOMP select different size the location of the cursor**  through 0 keys. The other position within the line.<br>**functions** are Clear to The bottom of the screen The program consists of functions are Clear **three major sections that clear the work area, Save displays a graphic repreare selected from the main Picture to disk or cass- sentation of the entire menu. These are "1"PICTURE ette and Load Picture from page showing the position**  MAKER, "2' WORD MAKER and disk C casse-tte, There is of the cv...r.-^r anfl. thc. ri , no mention of being able ture. The screen also has **The PICTURE MAKER is a to use pictures created by framed areas that show**  graphics or drawing pro- any of the other drawing several status conditions.<br>gram that has many of the programs. **The edition functions** are

**drawing functions of other WORD MAKER is the text Delete Character, Insert graphic programs like TI- input program. You will Character, Delete Line and ARTIST, GRAPHX etc.. The first be asked to choose Insert Line. There are no drawing modes are repre- 1, 2 or 3 columns for in- Move, Copy, Replace String sented by icons that are puting your text. Choosing or Reformat functions. selected by a single key 1 ,2 or 3 columns will ( see next page )** 

**the space bar to get to that lets you type in the entire line. The very top allow input of 78, 39 or**  26 characters per **respectively. Making this selection will then take you** to the text editor **screen. The first task is to position the picture that was created or loaded from the PICTURE MAKER. Using the FCTN "arrow" keys or the joystick will position the picture any place on the page. To set the picture position, use**  ENTER or the joystick fire **button. This will make the text editor ready to**  accept your input.

**Ag6 <sup>t</sup>riumme si.hrge omo** 

**Complete MBX System with 9 Cartridges Call Art Daniels, 569~3131** 

Other utility commands<br>are Roll-Up, Roll-Down,

The PRINT PAGE section but it is still is pretty straight for- end up with text

**DESK TOP PUBLISHER the picture in the printed type styles you have set** 

**and Select Text-Style. The make the program a lot to use pictures from other last four functions can easier to use is being graphics programs would be selected from either able to reformat the text have been helpful also. assigned function keys or Although lines can be in- Documentation:**  serted, you end up having **The saved text 'should be to retype a lot of text to sists of a 7 page booklet re-loaded in the same 1, eliminate having a real including the Contents and** 

text losing the special type addendum insert **when you are in 3 column the text is saved and then This still only provided**  the loaded back in from disk. "bare bones" information. **text beyond position 26. They are not not lost when There was no explanation**  The Text-Style function saved and loaded back in of the Status Boxes or<br>lows the selection of from cassette. **that some of the type** 

**type style chosen will would have made it easier gether on the same line.**  affect the entire line, is Right-Justify to elimi-**There is no capability to rate the ragged right edge of examples of information**  limit the type style to a of the text. This can be that could have been pro**word or several words. The done manually by turning vide& type styles available are the Word-Wrap mode off and Value:**  Normal, Italics, Bold, inserting additional blank **Emphasized and Underline, spaces between words.. It those with an unexpended**  More than one type style also would have helped if system. It is **can be selected for a line the program would have text processor that allows in combination; an example automatically caused the you to prepare your text is Bold and Emphasized. text to bypass the Picture in 1, 2, or 3 columns. The text buffer will area. Typing text in the Although the ads show only hold one page regard- Picture area will overlay a page in a printer of alless of column format. If the text on the Picture most a full page of graphyou need additional pages when printed. There is an ics, the Picture area is for your text input, they on-screen status box that actually only about 7 rows**  must be created and saved indicates when your text by 27 columns of text. as separate files. **is in the Picture area, There is only the capabil-**<br>The PRINT PAGE section but it is still easy to ity to use one picture per end up with text in this page. **ward. It allows input of area when your busily typ- Note: This article was default is "PIO.CR " ) and so have to remember that PUBLISHER. whether to include the if you insert lines the END..** 

**( cont. ) output, will be off by the number**  The program is fairly PICTURE MAKER would have **Page-Righ to scroll to the easy to use. Most every- been more functional if it right, Word-Wrap toggle, thing is menu driven with had the capability to work Previous Menu, Save-Text, easy to follow prompts. with pixels in a zoom or**  Place-Picture One thing that would magnify mode. Being able

**2, or 3 column mode it was short line. In Case Of Difficulty**  originally created and Another inconvience is pages. There was also an<br>saved as. Loading text losing the special type addendum insert of cor**that was saved as 1 column styles you have set when rections to the booklet.**  allows the selection of from cassette. that some of the type<br>several type styles. The Another feature that styles-could be used-tothat styles could be used to-

**your printer device ( the ing in your text. You al- prepared using DESK TOP** 

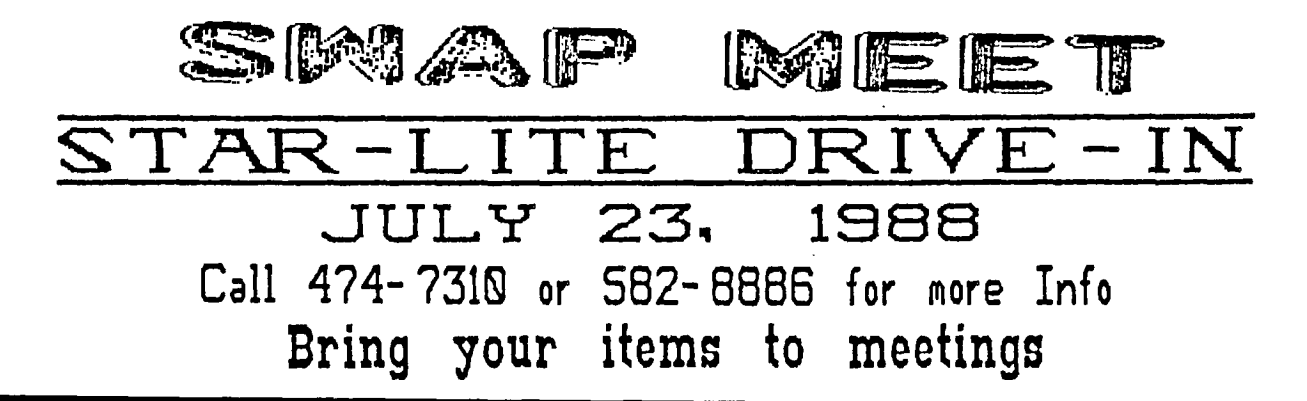

### $P$ ROGRAM DESIGN **r- 1=. rya 1=•IJIINJNII NI4rw I Ise. t t 44- E37**

**How many times have you heard this? I wish I had a program that**  would..." Even though there **many talented programmers and they're writing good programs for your TI, you still might someday need a program that is particularly suited to your needs.**  YOU can write that program if **are willing to expend a little effort. The best program for any need is one that works efficiently**  for that need without qiving **information that is unimportant. The main thing in writing any program is to first sit down and decide what you want the program to do. Suppose you wanted to know how much it costs to own and operate an automobile for a year.**  You would need to start out **the initial cost, determine how**  much the monthly payments<br>find out what the insu **find out what the insurance figures are and then consider the trade in value after a stated**  period of years. **would include gas, oil, regular maintenance costs, etc. In programming there are a number of**  ways to approach any problem. **the case of the car you could sequentially add the cost of the car and then the expenses and**  divide the total by the number **years involved. In other words**  you could build your program **logical steps one after the other. If some of the expenses were**  repeated over and over again **might resort to looping or subroutines to -save memory and avoid repeated instructions. If you needed to compare cost to some other vehicle or criteria, then branching would come into play. A**  combination of these **would produce a program suited to your needs. The language that you use for your program is up to you but you might consider who has to use and understand the instructions. Good plain**  instructions would make it

**for a less experienced person to use. Another technique used by a few programmers is the modular concept. In other words determine the different tasks that are needed and write a series of small routines that fill each need. This allows you to check and debug each \_smairsegment and make sure it runs. Then when you have each routine working you can put them all together and have your completed program. Now I don't**  want to imply that anyon<del>e</del> who **never written a line can go right to his keyboard and write an award winning program. What I'm saying isthat you start a program first with a need and then plan it in a logical manner. If you've always wanted to get into programming, try starting out this way. Determine a need and what needs to be accomplished to fill this need. Then in steps you can program each segment in order before combining the whole thing. Before starting, a review of your User Guide might help by you with what command accomplishes. I guarantee that once you design your own program, you'll be on your way to more advanced programming.** 

**Keyboarded by Jean Schmidt** 

**I took this article to heart ana i have been wanting a program which would make a disk jacket and print the catalog on it. I have a half dozen all of which either would not work properly with my Epson printer(have control codes for the Gemini) or printed the catalog across. I wanted one which would print the catalog down. In looking through my jacket programs, I found one in X-Basic which would print . the plain envelope but when it printed the catalog as well(one of the**  options), It looked like it **fit a 3-1/2" envelope and it also**  printed the catalog across. I **been thinking how I could get the** 

catalog to print down, and thought a set of arrays with the dimensions of 127 would be best. One would be the filename, another **the** size, and the 3rd, the type of file(program, DV 80, etc). I also got to looking statements which the program used<br>to print the catalog and print the catalog and discovered some of the errors. Another problem encountered was that when printing 3 across as I wanted, when there was only one or two columns printed, the other columns showed 0's in the size column which looked weird. After a few more "Image" definitions and several "If"-type commands, this

problem was solved. A few hours of work and I now have a program to print my jackets and the catalogs on them. I still have to finish checking it out, because all the many possibilities haven't been tried. I am going to now go through my almost 500 disks and get the types sorted a little better, and print my jackets on colored paper. White, for instance, for all my game disks, blue for graphics, pink for utilities, etc. When I get it to the point where I think it is correct then I will give it to the club. An example, of what it looks like follows.

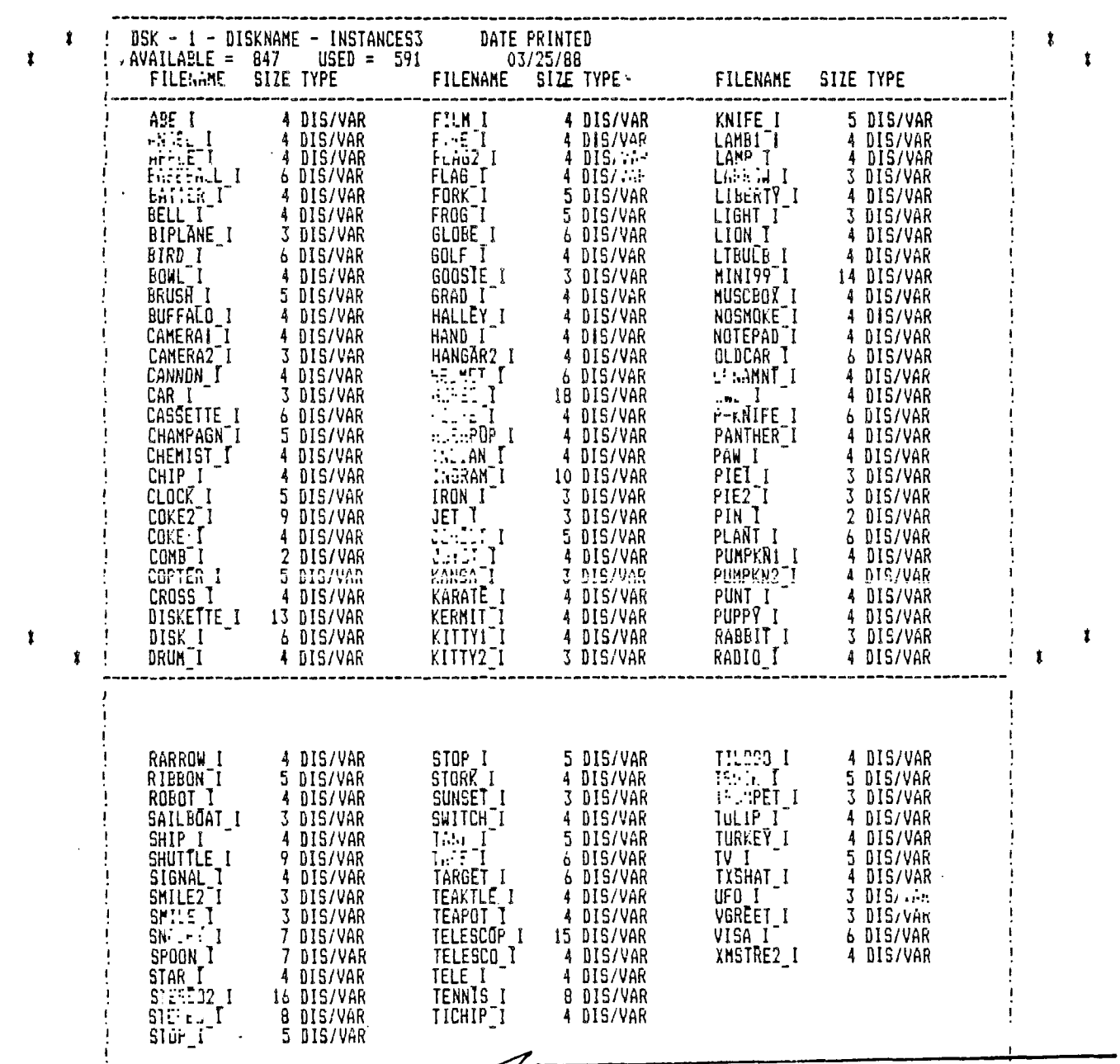

# **How to Clan Modules**

#### **REPRINTED from The PUNN Newsletter--Portland, OR-Sept., 1987**

**Dirty contacts can screw-up any electrical device and the 4A is not an exception. The only place you are fairly likely to run into this problem is in using command modules. Both the module contacts and the port itself can become dirty but cleaning the port itself is a big job as have to disassemble the console. The good news is that cleaning the cartridge will almost always suffice and can be done quickly without any special tools or cleaners. All you need is a regular screwdriver, some sort of rag, a standard pencil eraser, and in some cases a medium Phillips screwdriver.** 

**Remove** the **screw from 'C' if there is one. Then pry the clips in slots 'A' and 'B' outward to pop open the cartridge. If there is a clip im 'C' pry it back after A and 'B' are loose. If it should bend off, don't worry, it won't affect the performance of your module. •** 

**The module board can now be removed. Do this carefully and note how the spring-loaded 'door' is assembled if there is one so that you can put it back together if it pops out. Once you have the board removed' take your rag I a Kleenex will work but a cloth is better) and rub off any residue from the contacts 'D'. Remember to do the contacts on each if the particular module has them. Once the worst is removed take any soft pencil eraser and rub the contact gently to remove any remaining contaminant. When you have finished, reassemble the cartridge and you are back in business. Some symptoms of a. dirty contact are the console locking up, strange errors and display on your screen and a syntax error. Don't jump to clean a cartridge on your first error though, it could be a number of other things. But if you find that you have a continuing problem cleaning the Contacts is quick and may correct what was wrong.** 

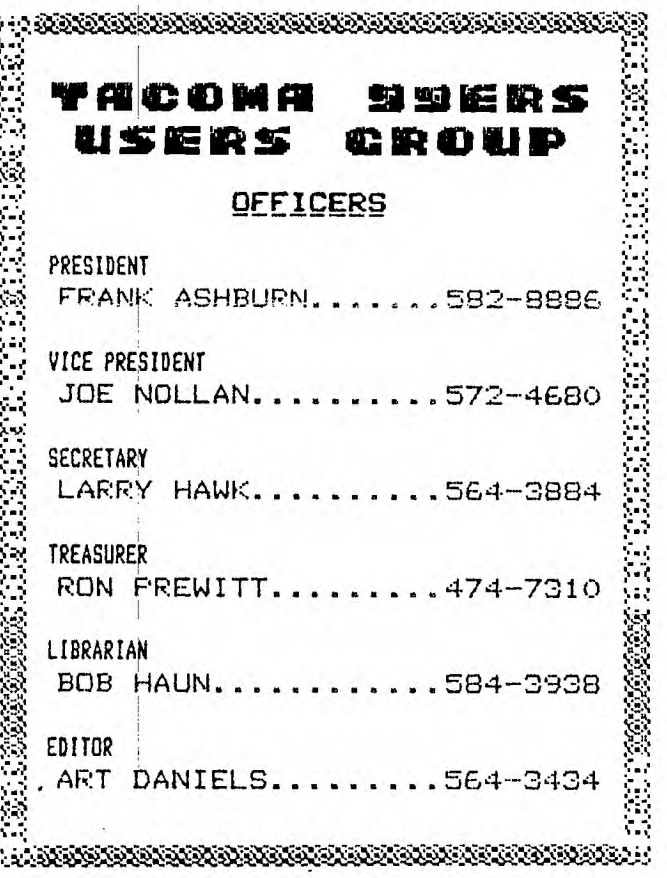

**41** 

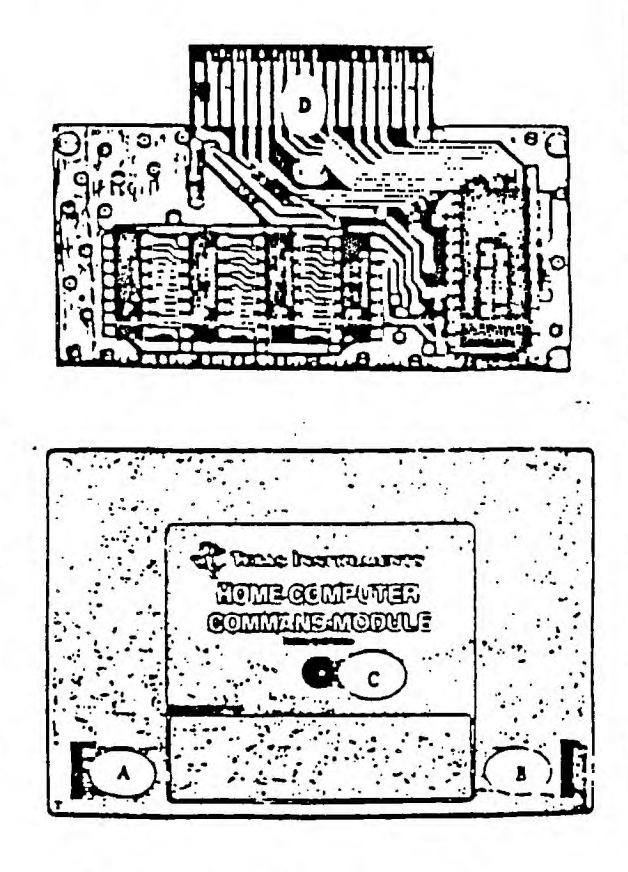

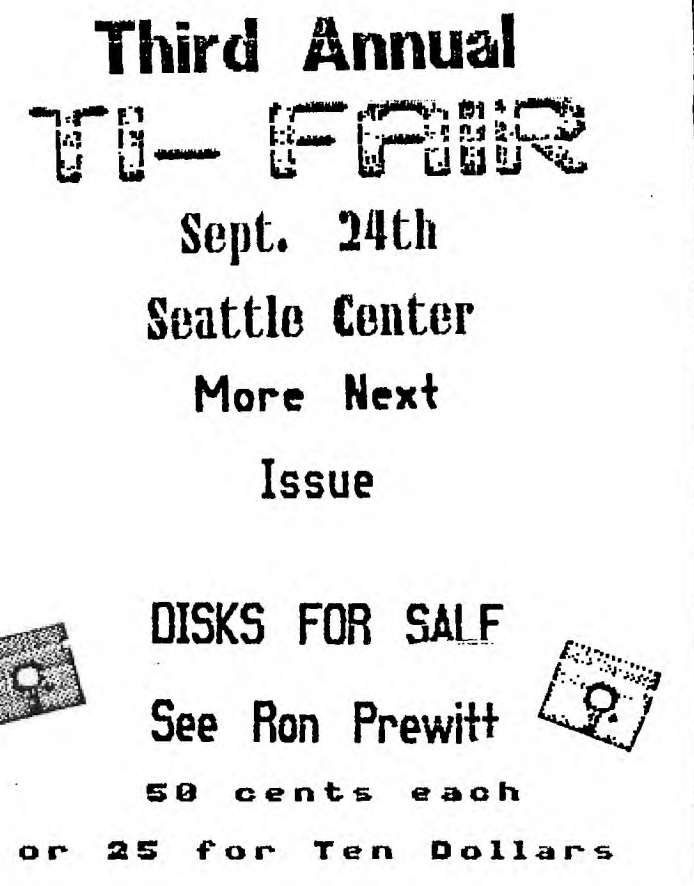

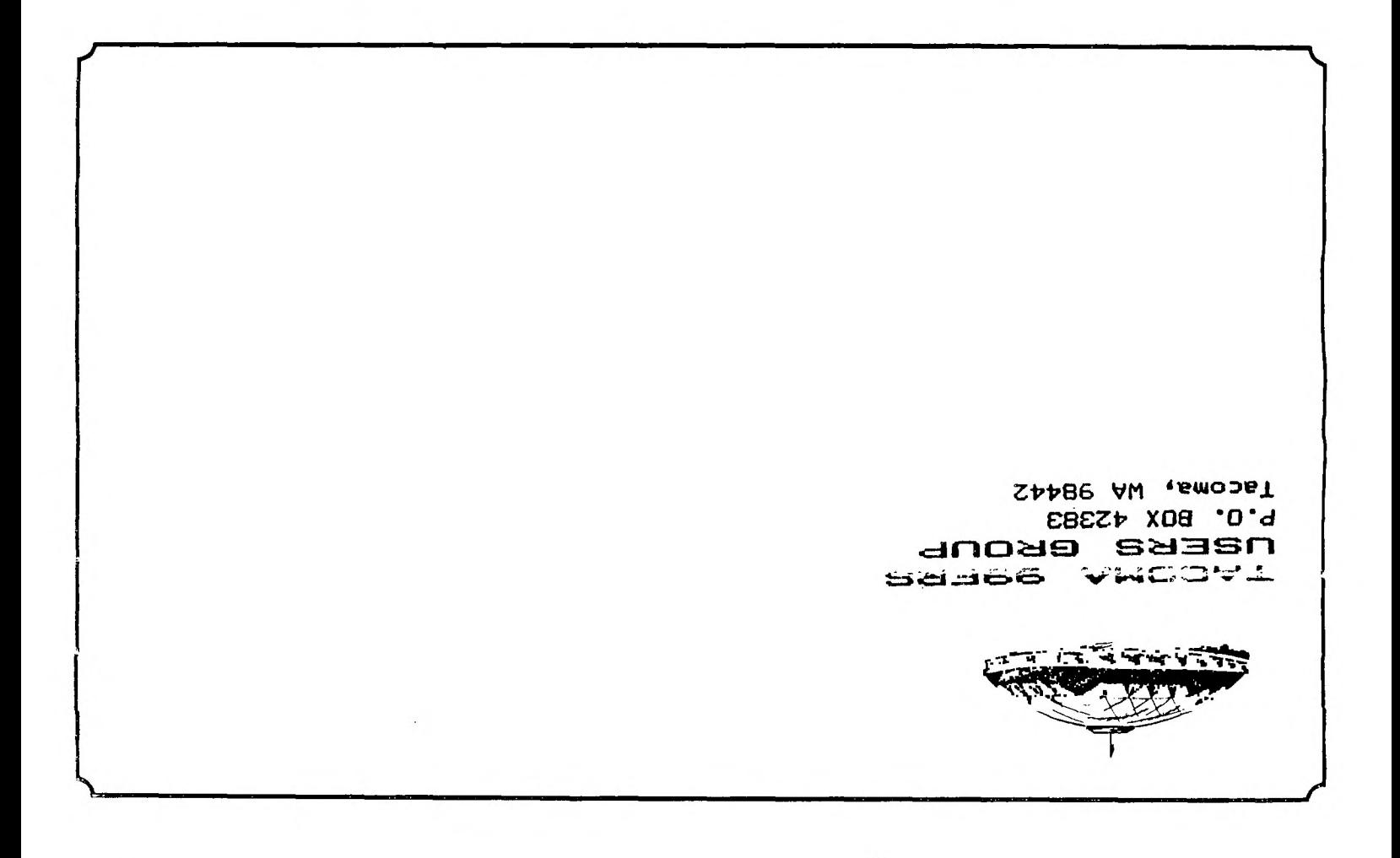

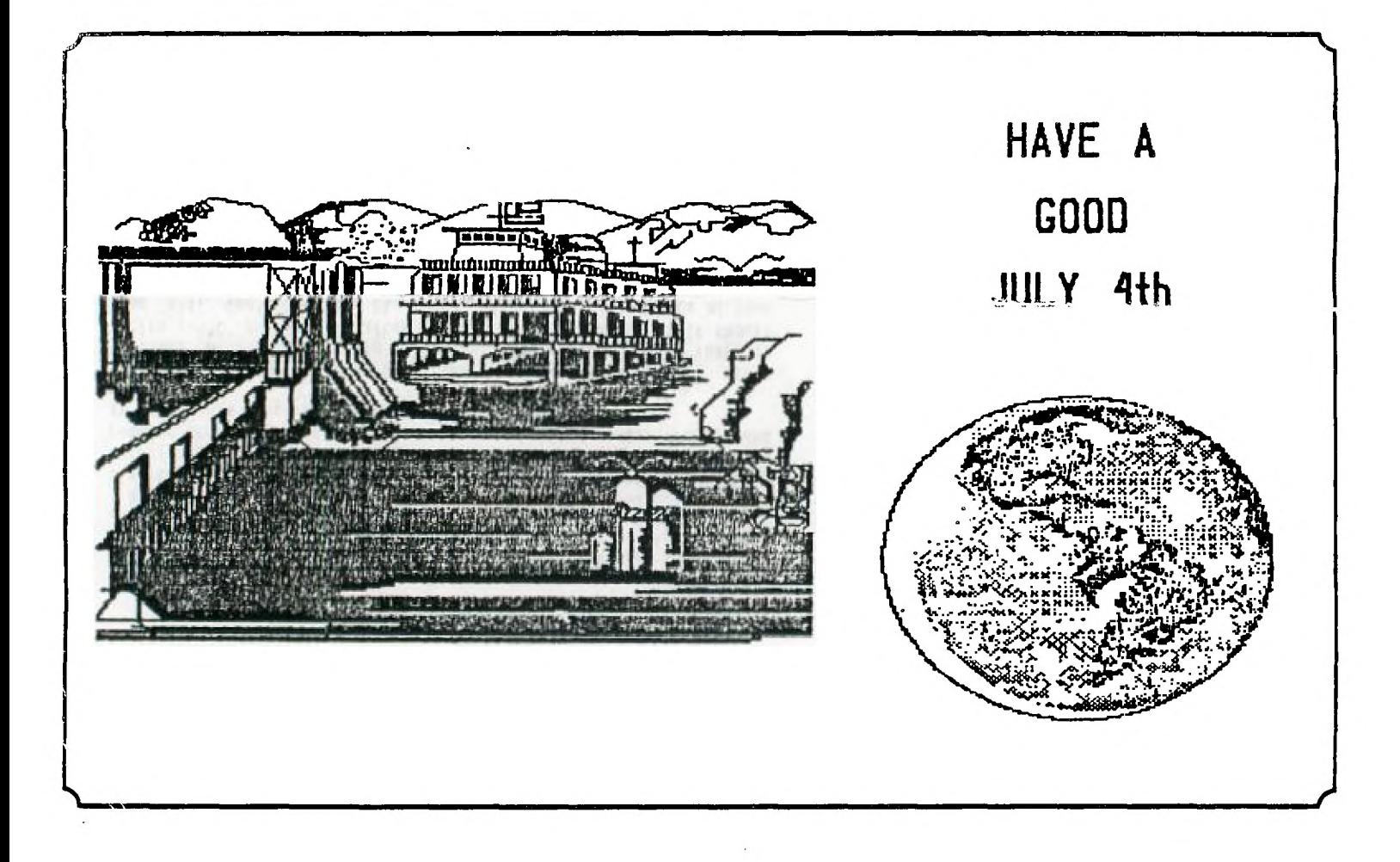